SAGE is cross-platform, community-driven, open-source visualization and collaboration middleware that utilizes shared national and international cyberinfrastructure for the advancement of scientific research and education.

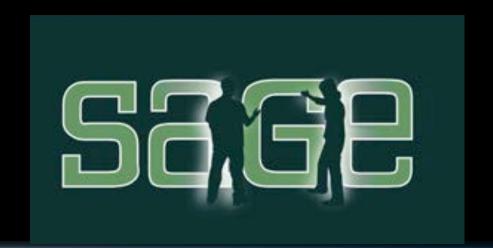

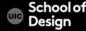

A framework enabling participants to access, display and share a variety of data-intensive information, in a variety of resolutions and formats, from multiple sources, on tiled display walls of arbitrary size.

- -Digital-cinema animations
- -High-resolution images
- -High-definition video-teleconferences
- -Presentation slides

- -Documents
- -Spreadsheets
- -Laptop screens

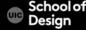

Users want to juxtapose more than one visualization, not use the entire wall for a single visualization.

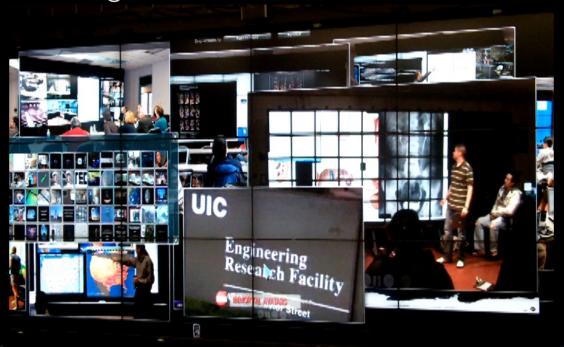

Ethernet address for EVL wireless network and SAGE

Windows > START> type "cmd" to open Command Panel Type in "ipconfig /all"

Get Physical Address: (wireless)

MAC > About This MAC> More Info>System Report>Network>WiFi
Get MAC Address:

Example: 9k:g1:a3:84:a3:1k

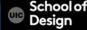

#### Storyboard - Mock-Up, Wireframe, Flowchart

#### sagecommons.org

- Download SAGE Pointer and Ul
- Server name iridium.evl.uic.edu
- Password your computer password
- Check "Use Username" button
- Share Desktop > follow instructions on sagecommons.org for Enable Desktop Sharing (setting up VNC)
- Sage Pointer > Pointer > Label and Color

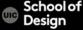